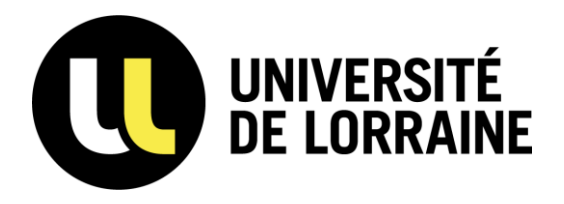

**Atelier de la donnée ADOC Lorraine** [donnees-recherche@univ-lorraine.fr](mailto:donnees-recherche@univ-lorraine.fr)

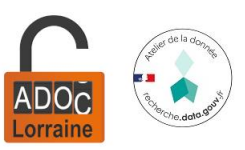

## Atelier

## **Cahier de laboratoire électronique: la solution eLabFTW**

# I. Cahier de laboratoire, papier ou électronique?

### Rappel des recommandations concernant le cahier de laboratoire

#### • **Qui peut l'utiliser?**

**Toute personne ayant des activités de recherche dans un laboratoire** 

= chercheurs, enseignants-chercheurs, ingénieurs, techniciens, postdoctorants, doctorants, étudiants.

• **Que faut-il y consigner?** 

**Chaque expérience réalisée, de façon détaillée, afin qu'une personne ayant des compétences dans le domaine soit capable d'en comprendre la nature, les résultats et les conclusions.**

- o Titre de l'expérimentation en cours et date de réalisation.
- o Description des manipulations, des études, des expérimentations.
- o Description des étalonnages, de l'entretien et des réparations d'équipements.
- o Références des méthodes utilisées.
- o Relevés de mesures et résultats (même négatifs).
- o Faits et observations marquants.

➢ **Consignation des activités de recherche au jour le jour**

#### ➢ **Écrire pour soi et pour les autres**

= s'assurer que les données sont reproductibles.

### Les fonctions d'un cahier de laboratoire

« Le cahier de laboratoire est **le garant de la traçabilité des recherches** ; il permet et facilite la transmission et le partage du savoir et du savoirfaire. Il permet d'apporter la preuve de la date, de l'origine et de la nature des informations notées, et de faciliter la valorisation des travaux de recherche. »

CNRS, Réseau Qualité en recherche, *Instruction de cahier de laboratoire*, en ligne<https://qualite-en-recherche.cnrs.fr/exemple/> (consulté le 16/01/23).

- ▪Outil scientifique
- ▪Outil de traçabilité
- ▪Outil juridique en propriété intellectuelle
- ▪Outil de valorisation
- ➢ **Le cahier de laboratoire électronique doit remplir les mêmes fonctions.**

### Les qualités et les défauts du cahier papier

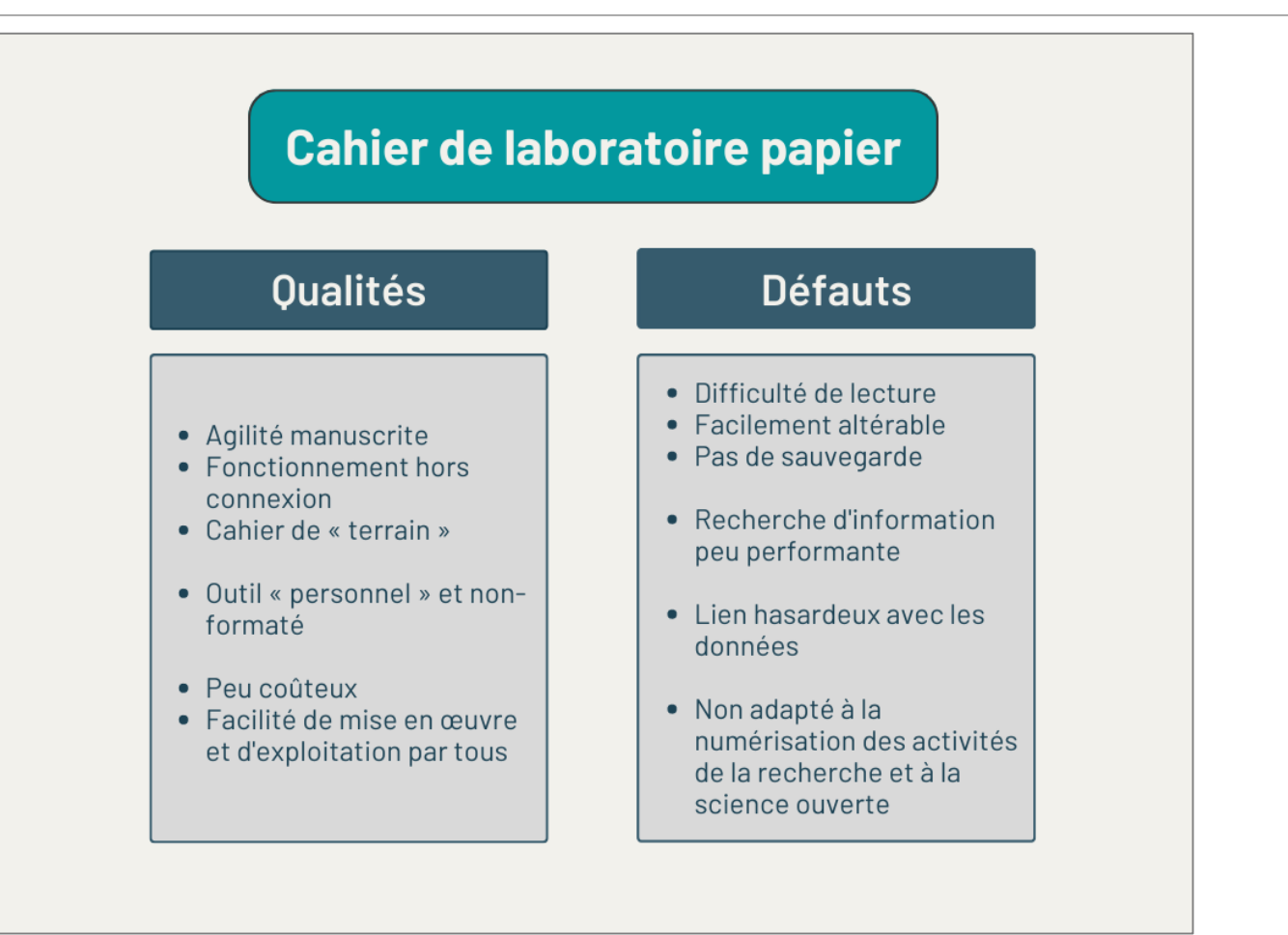

### Les atouts du cahier électronique

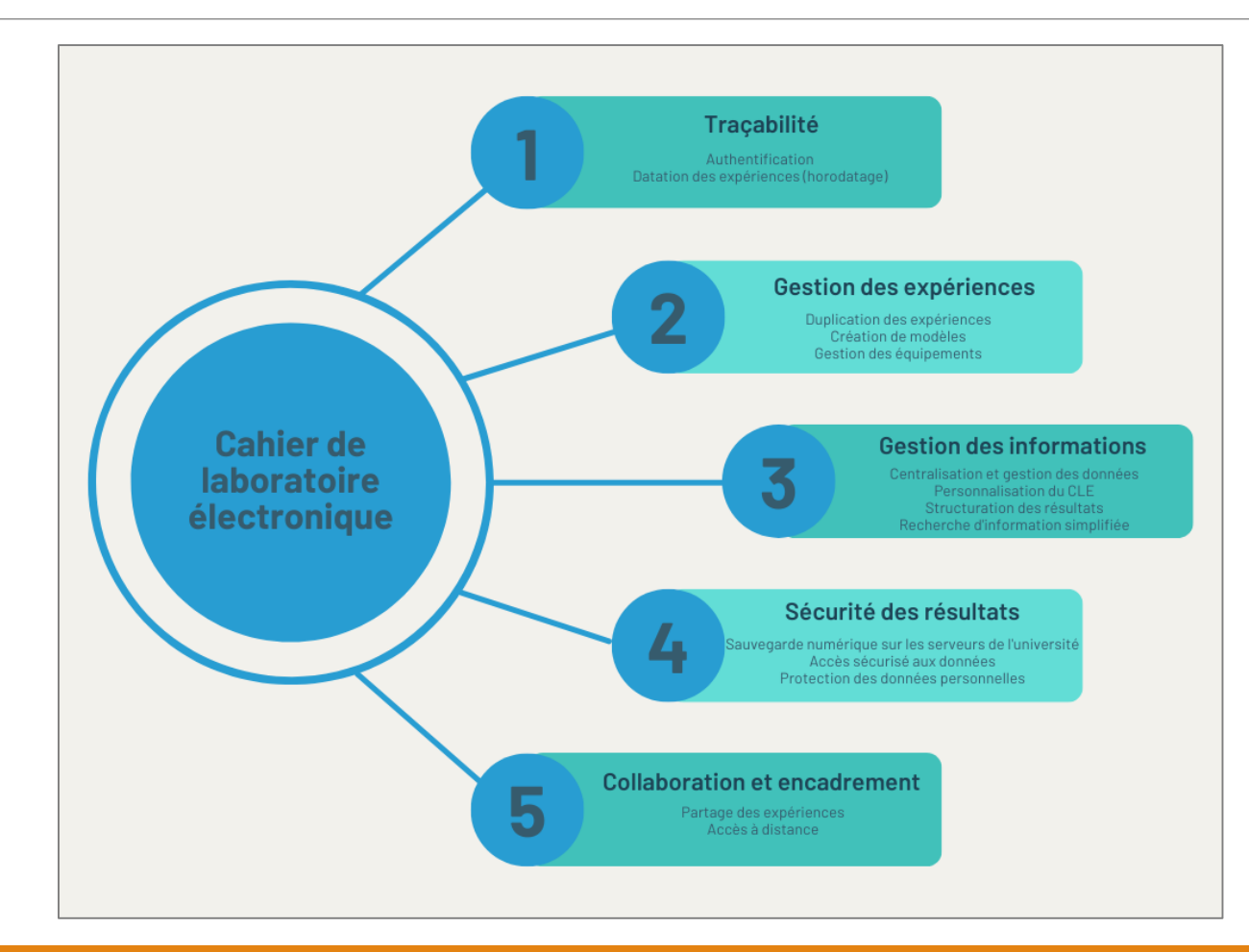

#### **+ Format .eln**

**+ Données FAIR**  (Faciles à trouver, Accessibles, Interopérables et Réutilisables)

## II. Le cahier de laboratoire électronique à l'Université de Lorraine

### Les aspects techniques de la solution eLabFTW

- Développée par Nicolas Carpi (exingénieur, Institut Curie, Paris),`Deltablot
- Logiciel libre
- Fonctionne sur tous les systèmes d'exploitation courants (Windows, Linux, MacOS)
- Application basée sur le Web
- Large communauté d'utilisateurs avancés
- Régulièrement mis à jour: version 5.0

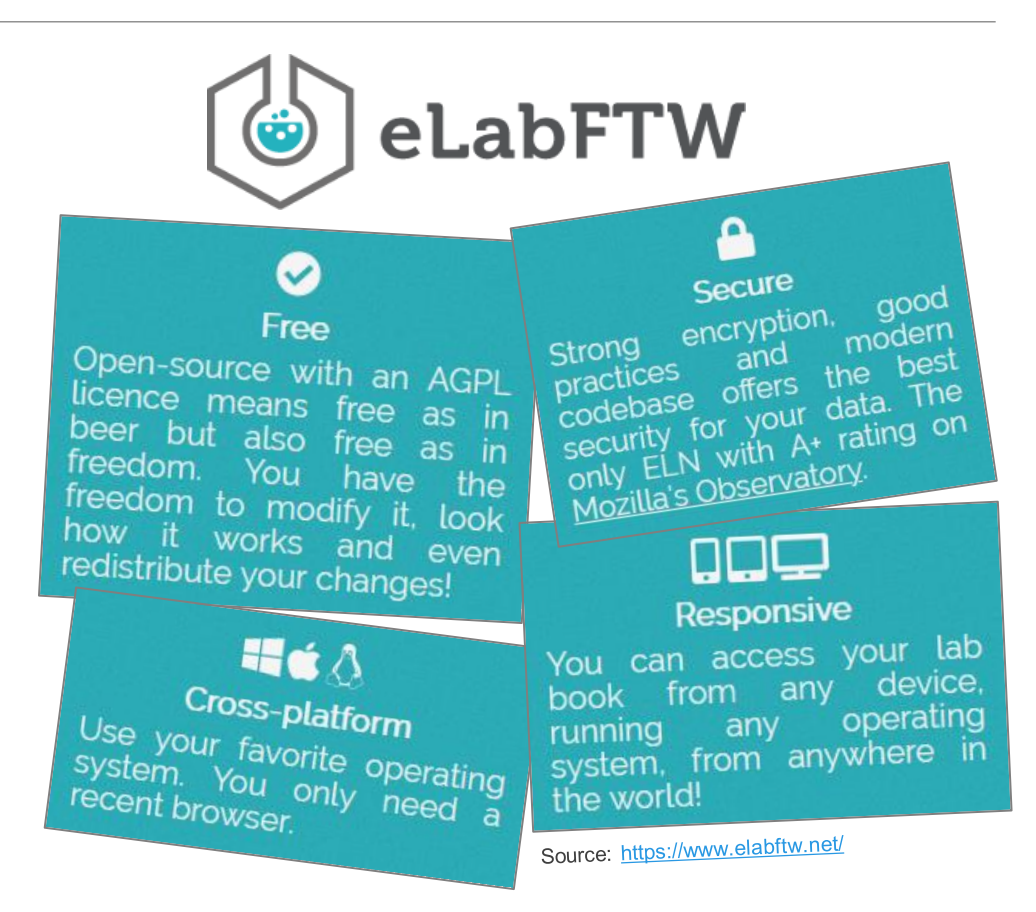

### Deux instances eLabFTW à l'Université de Lorraine

Avril 2023: déploiement de la solution eLabFTW à l'ensemble des unités de recherche de l'Université de Lorraine.

**Un bac à sable**

[https://elab-test.univ-lorraine.fr](https://elab-test.univ-lorraine.fr/)

**Une instance de production**

[https://cahier-labo.univ-lorraine.fr](https://cahier-labo.univ-lorraine.fr/)

### Structure du cahier électronique à l'Université de Lorraine

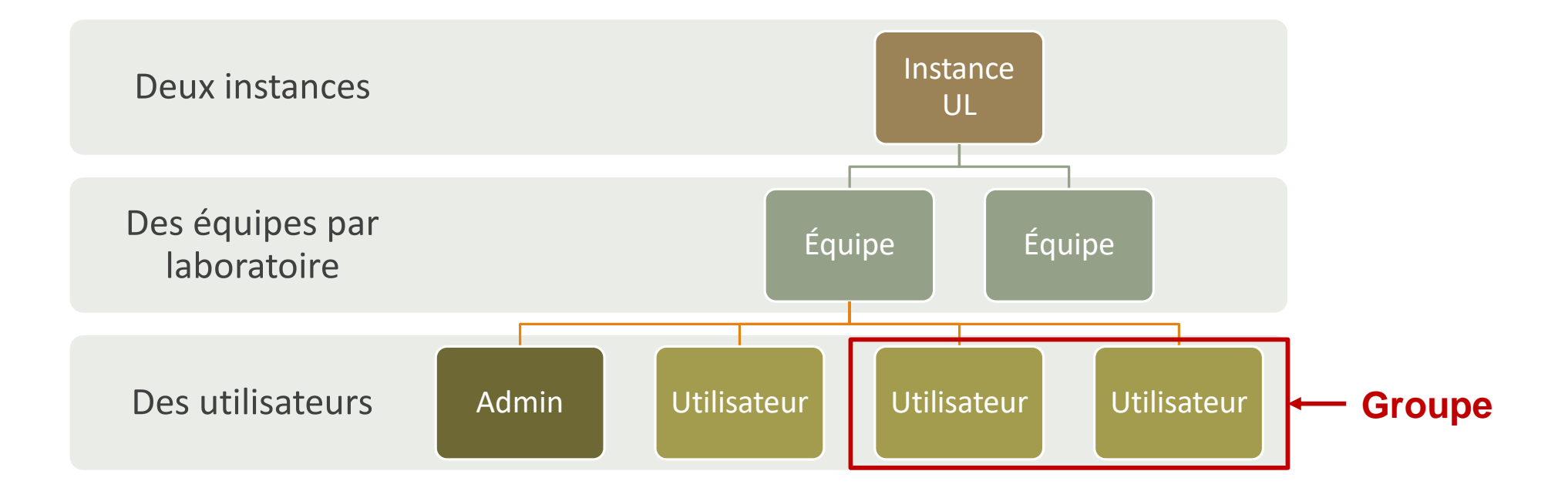

### Principales fonctionnalités d'eLabFTW selon les rôles attribués

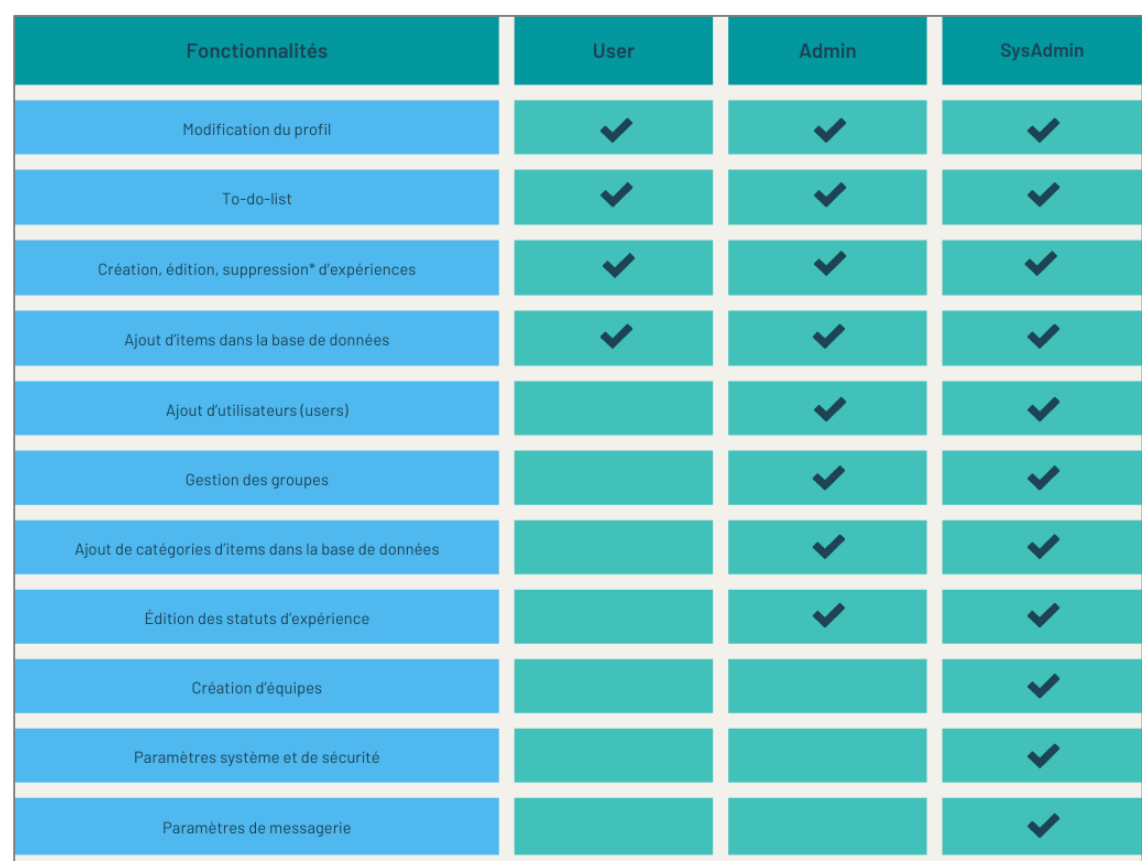

# III. Prendre en main l'outil

### Première étape: s'authentifier

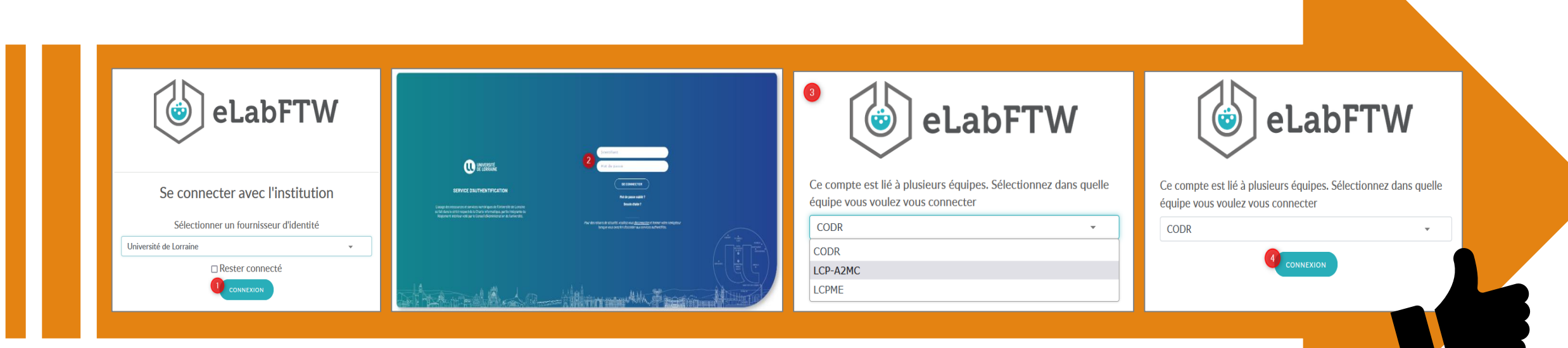

*À distance, une connexion au VPN est nécessaire.*

### Bienvenue à bord!

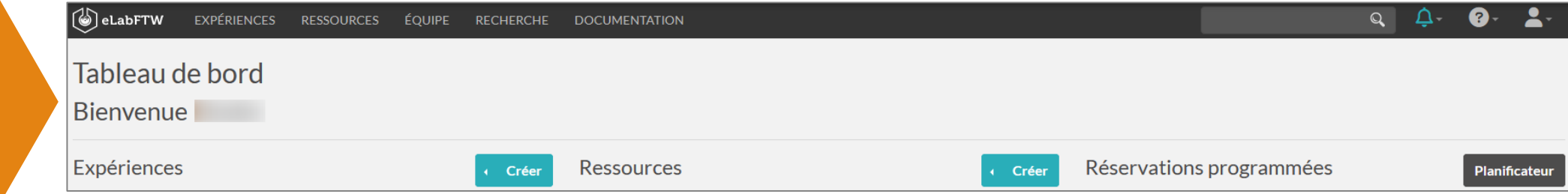

## Configurer son profil

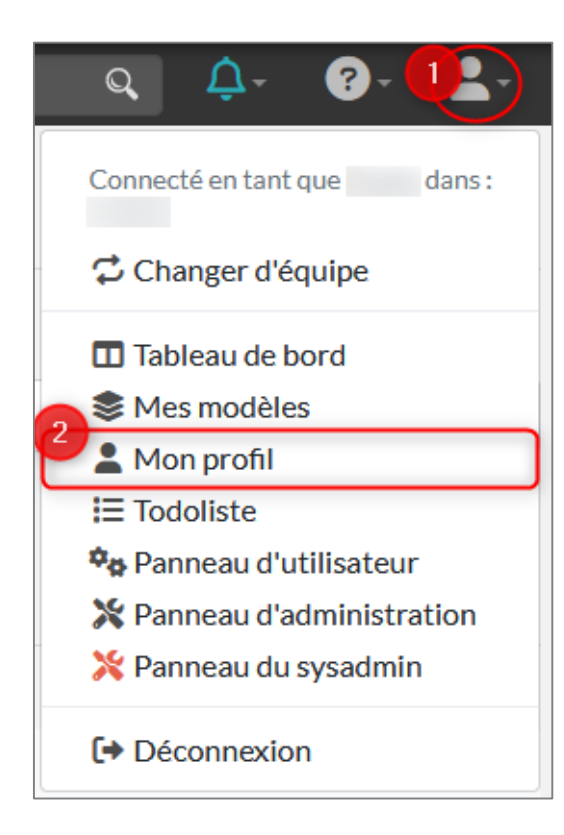

#### **Panneau de configuration utilisateur**

#### **Préférences**

- o Configurer la langue (17 langues disponibles).
- o Configurer l'affichage des expériences et de la base de données.
- o Configurer les raccourcis clavier.
- o Configurer le format PDF.
- o Autres préférences dont configuration de la visibilité des expériences et de l'éditeur de molécule.

#### **Compte**

Mettre à jour son profil (authentification, identité, informations de contact).

#### **Modèles**

Créer et gérer les modèles d'expériences.

#### **Clés API**

Créer et gérer les clés API.

#### **Notifications**

Gérer les préférences de notifications.

### Créer une expérience - 1

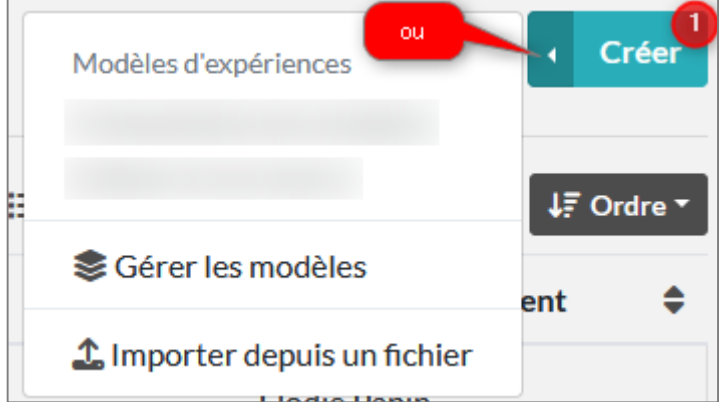

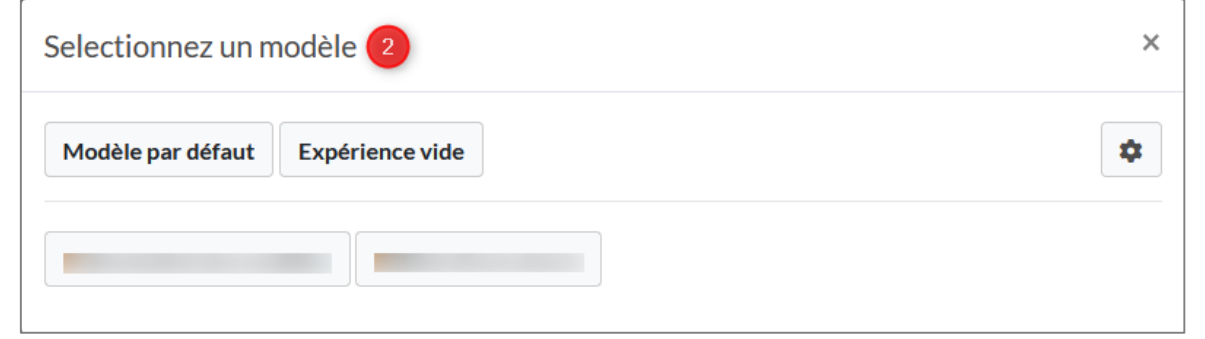

Dans l'onglet EXPÉRIENCES – À partir du tableau de bord,

- o En cliquant sur « Expérience », elle pourra être basée sur le modèle par défaut ou imposé par l'admin.
- o En cliquant sur un modèle issu des modèles de l'utilisateur.

### Créer une expérience - 2

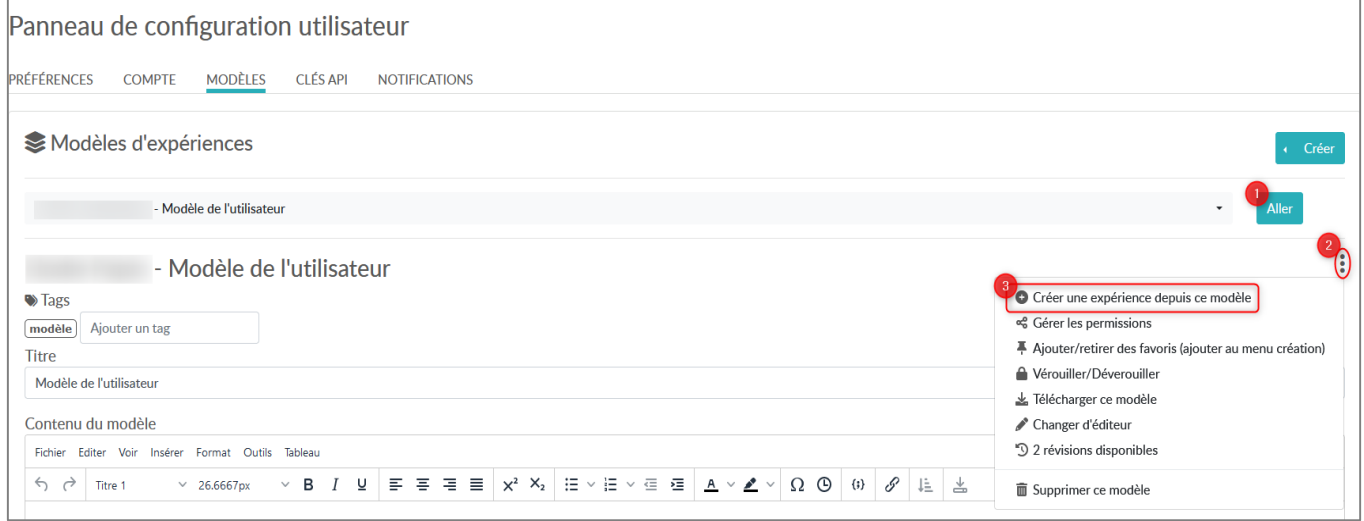

Dans le panneau de configuration utilisateur, à partir des modèles de l'utilisateur, sélectionner un modèle, cliquer sur « Aller » puis sur l'ellipse pour créer une expérience depuis ce modèle.

### Créer une expérience - 3

Dans le panneau d'utilisateur – onglet MODÈLES – À partir des modèles de l'équipe, sélectionner un modèle en cliquant sur  $\odot$ 

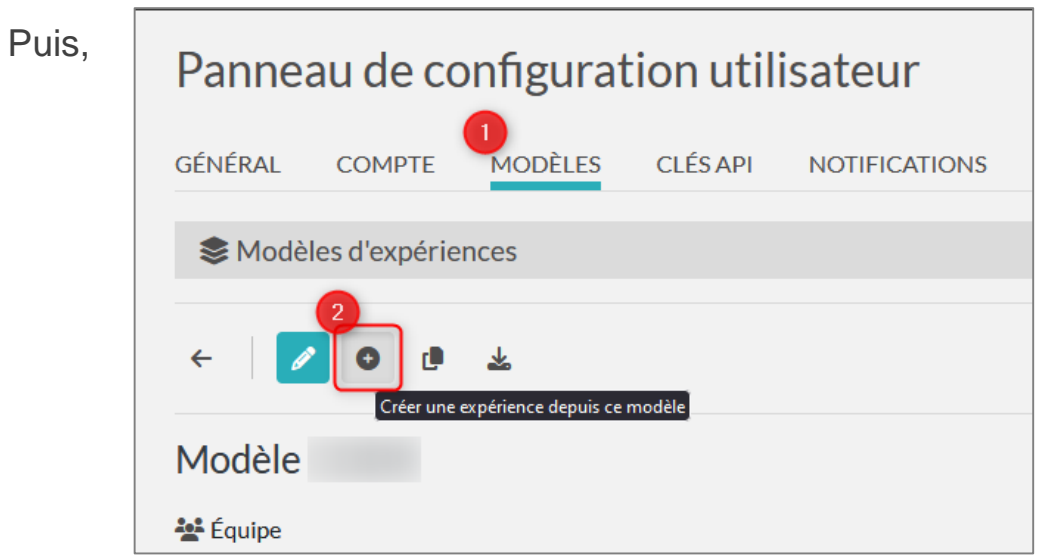

### Créer un modèle d'expérience

Les modèles de l'utilisateur sont accessibles :

- $\triangleright$  à partir du Menu utilisateur > Mes modèles
- $\geq$  à partir de l'onglet EXPÉRIENCES > Créer > Gérer les modèles.

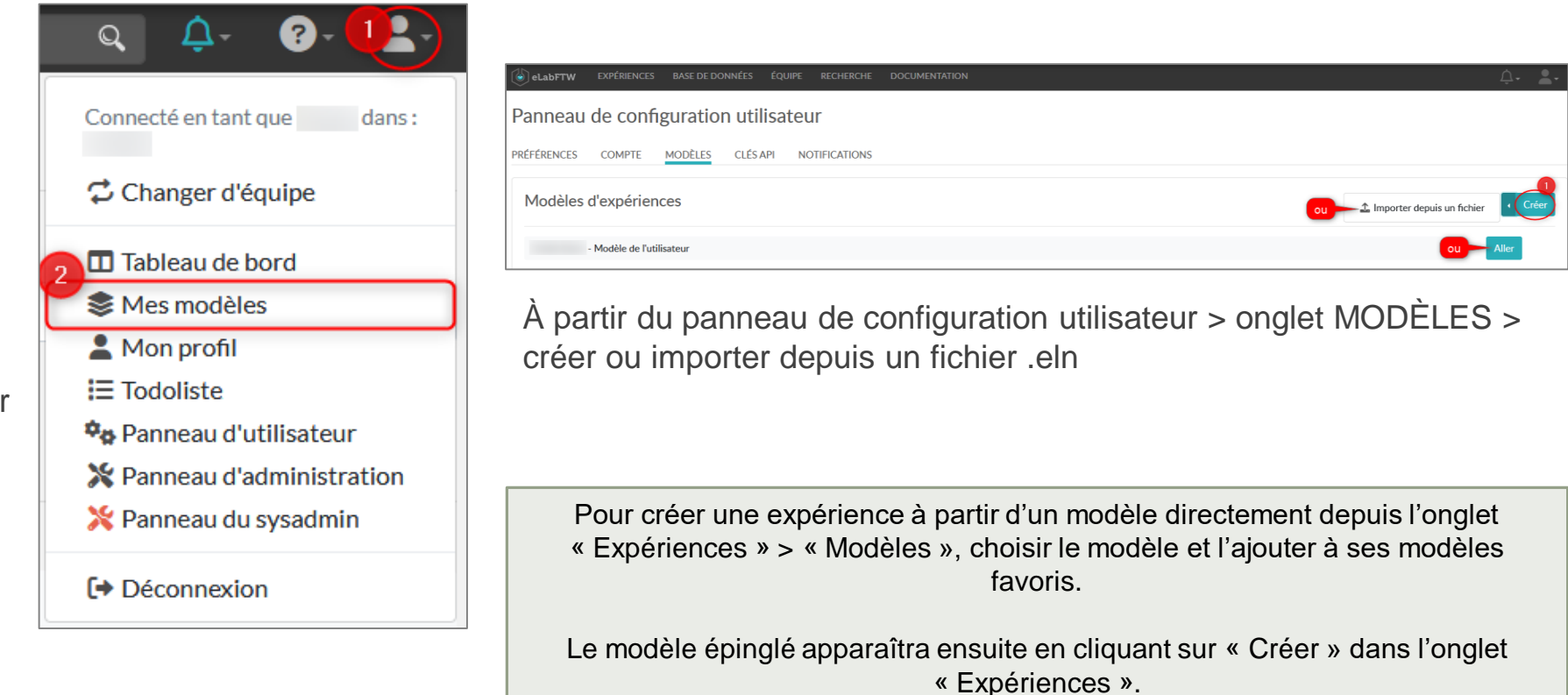

### Créer des items dans les ressources

Onglet RESSOURCES > Créer > Choisir une catégorie d'items > Éditer l'item.

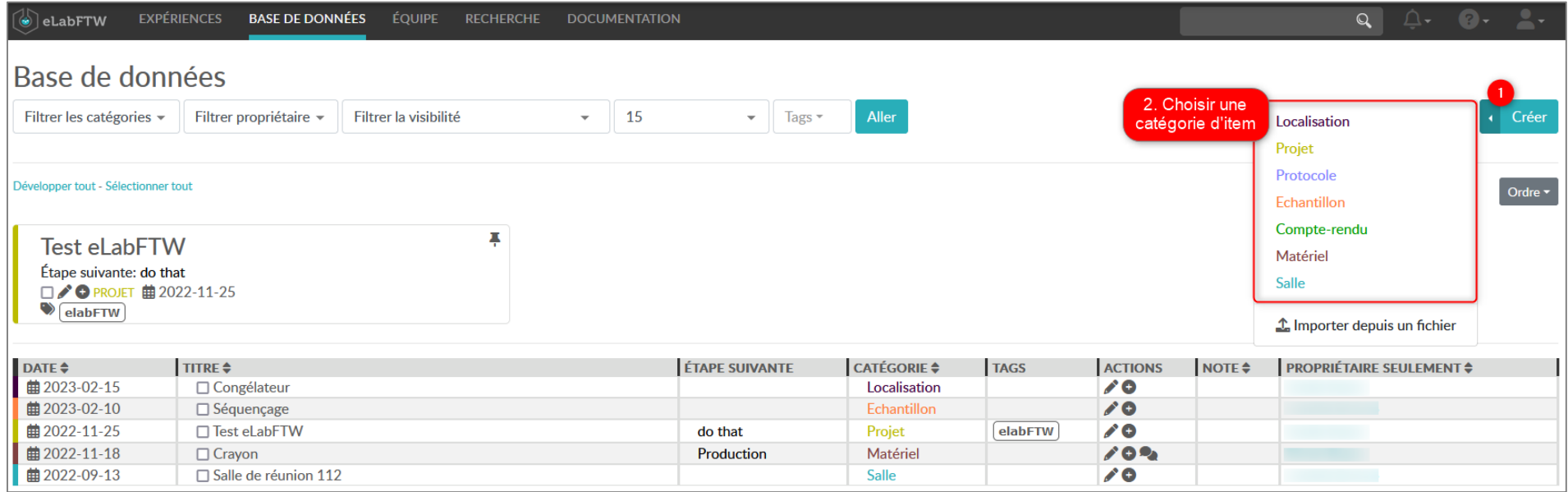

*Les catégories et les statuts des expériences et des items sont créées et gérés par les administrateurs de l'équipe.*

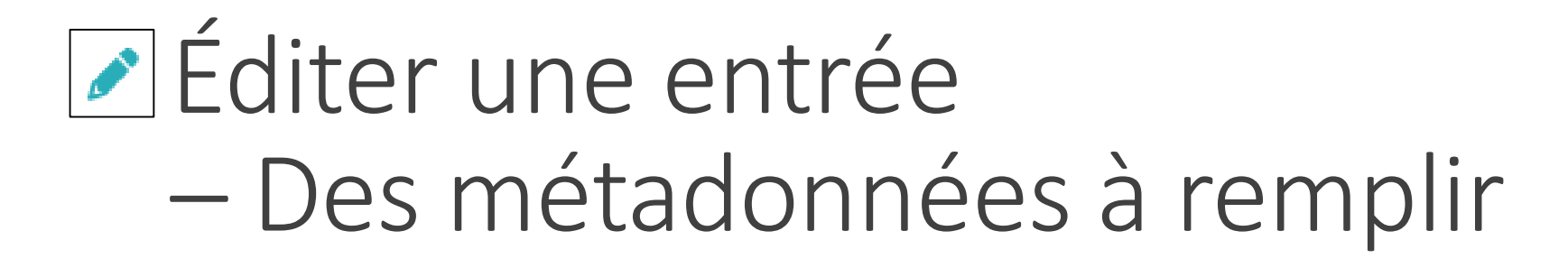

*Dans eLabFTW, une entrée = une expérience* **Une date de début** pour les expériences et les items  $\begin{vmatrix} = un \ \ \text{modéle d'expérience} \\ = un \ \text{modes ressources} \end{vmatrix}$ 

05/06/2023户 **曲 Démarrée le** 

**Titre** 

Sans titre

**Un titre**

Catégorie Non défini

Statut Running **Des catégories :** définies par l'administrateurs par l'administrateur de l'équipe

**Des statuts :** définis par l'administrateurs par l'administrateur de l'équipe

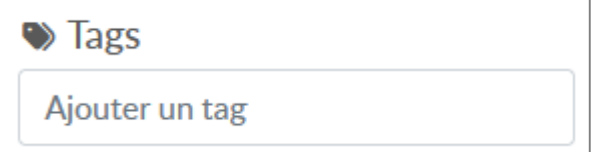

**Des tags:** libres ou imposés par l'administrateur de l'équipe

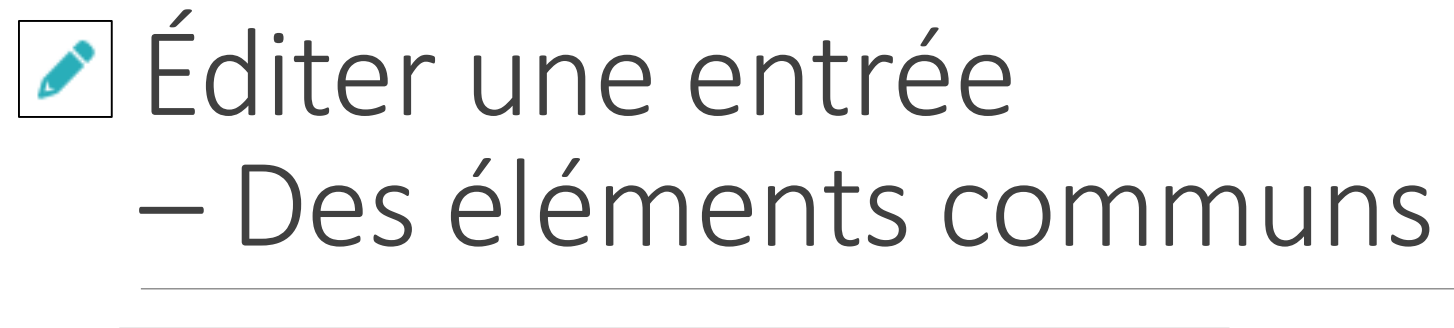

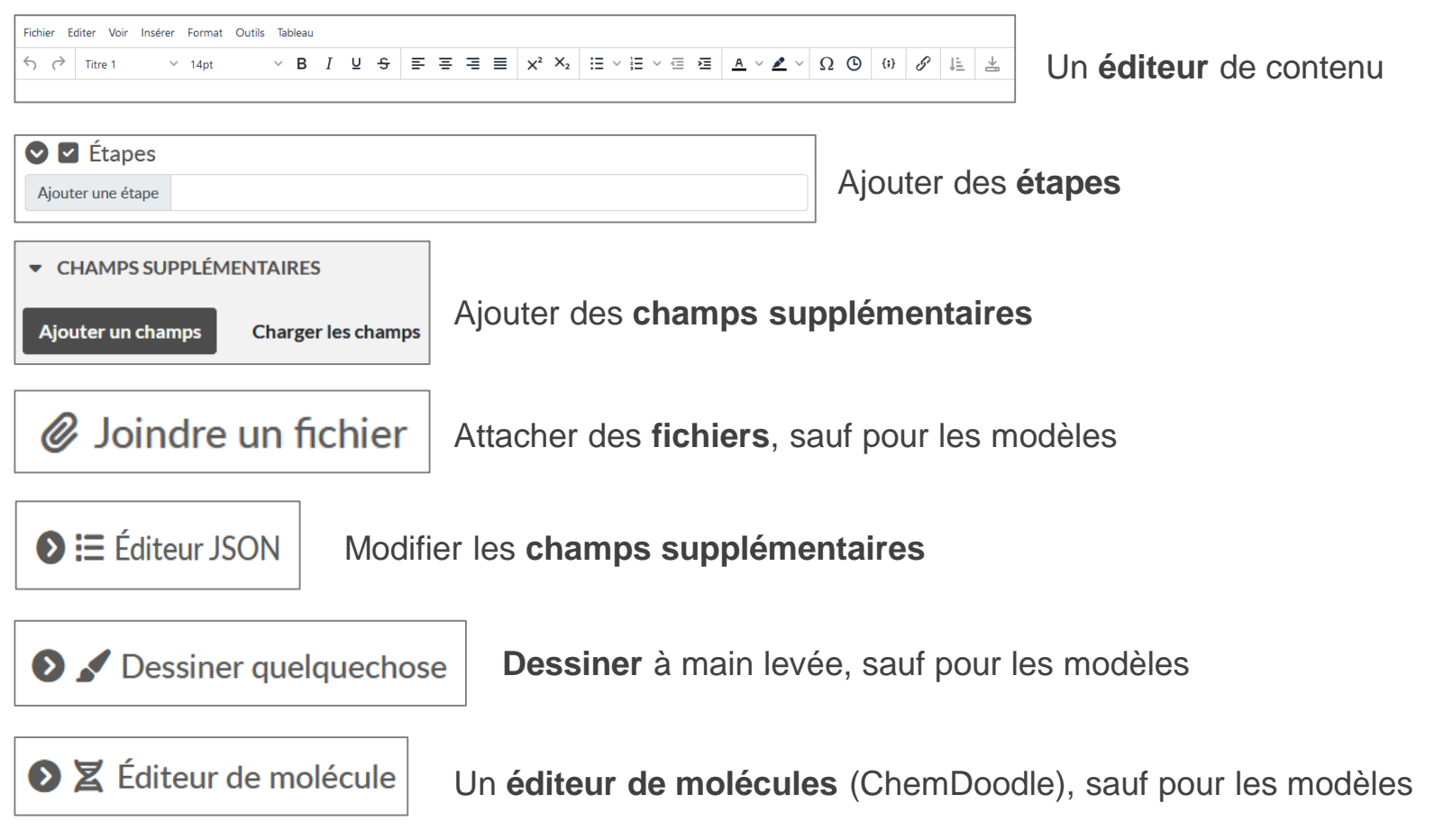

### Les permissions de lecture et d'écriture

 $+$ **O** Visibilité  $\triangle$  Peut modifier

Uniquement le propriétaire et les administrateurs

Uniquement le propriétaire et les administrateurs

#### **Les permissions de lecture**

La configuration des permissions de lecture permet de choisir **qui peut voir** une entrée, c'est-à-dire une expérience, un modèle d'expérience ou un item de la base de données.

#### **Les permissions d'écriture**

La configuration des permissions d'écriture permet de choisir **qui peut éditer** une entrée. Seul le propriétaire d'une entrée en configure les permissions de lecture et d'écriture.

#### **Recommandations**

Il est recommandé de configurer les permissions de lecture et d'écriture **dès la création d'une entrée**. Elles pourront ensuite être modifiées au fil du temps.

Il est recommandé d'autoriser la lecture et l'écriture d'une entrée à **« uniquement le propriétaire et les administrateurs »**, puis éventuellement à son **« groupe »** de travail (configuré par l'admin de l'équipe).

La lecture et l'écriture d'une entrée peuvent aussi être autorisées à un ou plusieurs autre(s) **« utilisateur(s) » unique(s)**.

### Lier des entrées entre elles

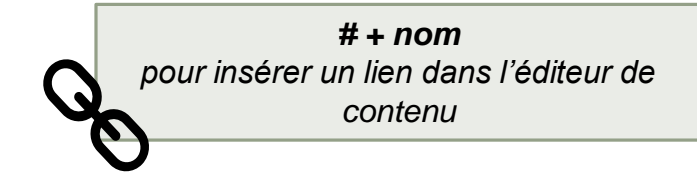

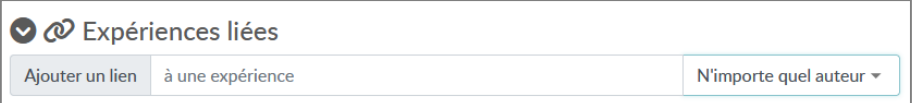

#### **Items liés**

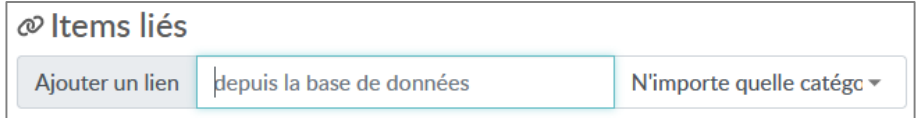

**Expériences liées**<br>
Dans l'éditeur d'une entrée, pour lier n'importe quelle expérience à l'entrée, « ajouter un lien à une expérience ».

- Autocomplétion.
- Possibilité de filtrer par auteur.

Dans l'éditeur d'une entrée, pour lier n'importe quel item de la base de données à l'entrée, « ajouter un lien depuis la base de données ».

- Autocomplétion.
- Possibilité de filtrer par catégories d'items.

### Horodater une expérience

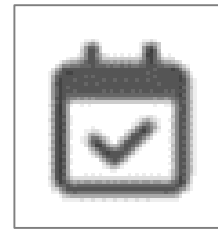

Horodater une expérience permet de **figer**, de façon immuable, les données dans un état à l'instant T, de **garantir leur authenticité** et de **prouver leur antériorité** juridiquement.

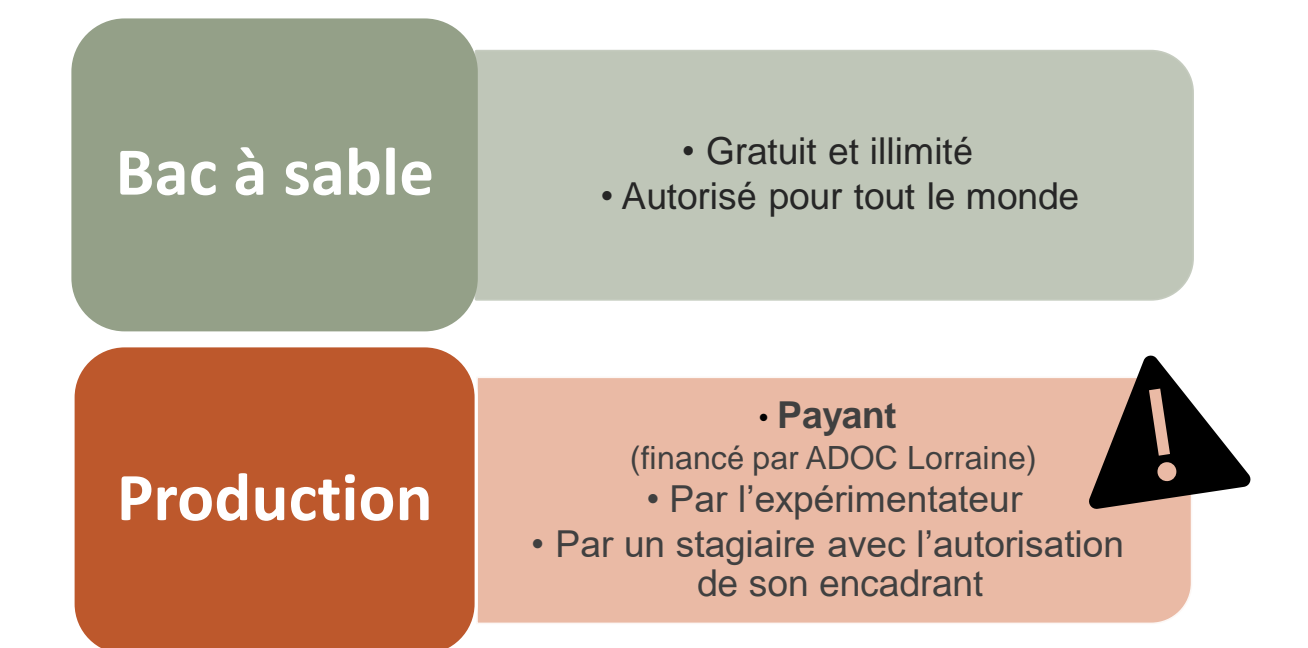

### Effectuer une recherche

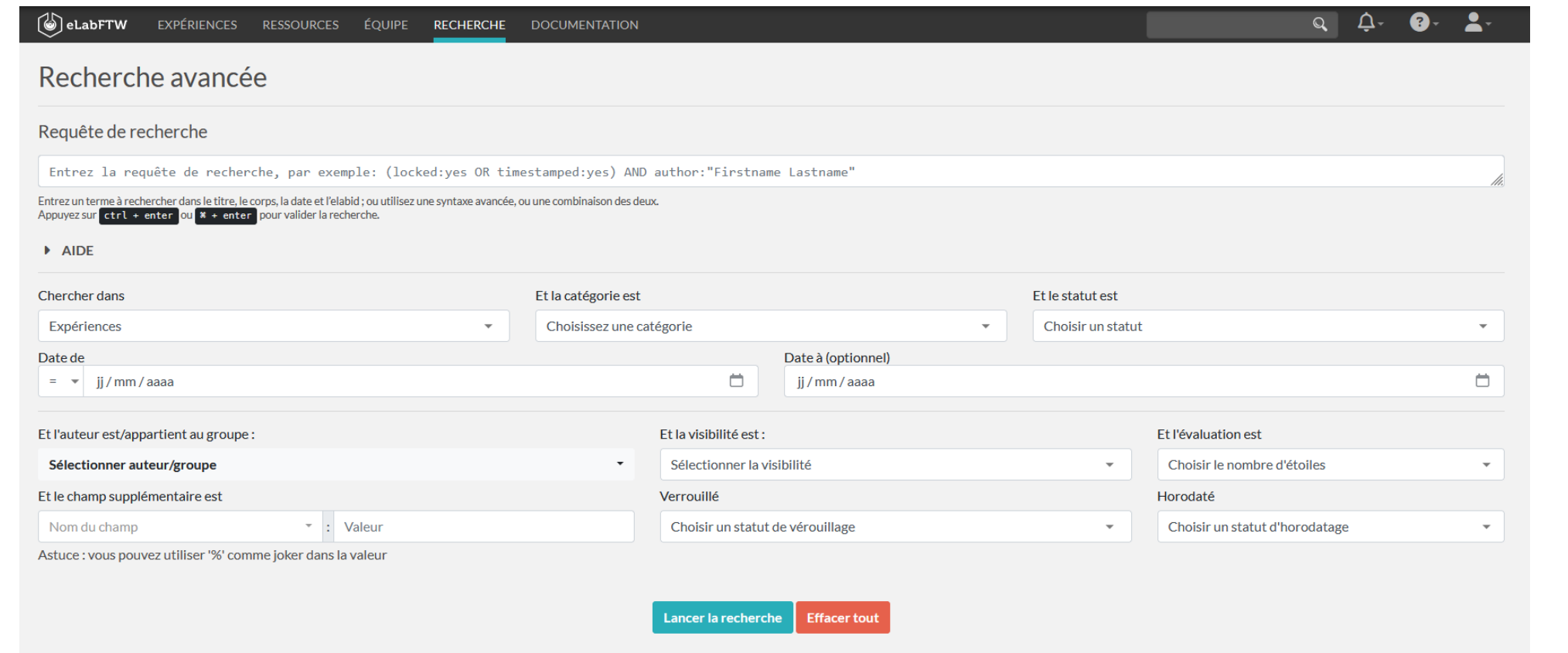

### **Documentation**

#### ➢ Site Science Ouverte à l'UL:

https://scienceouverte.univ-lorraine.fr/donnees-de-la[recherche-ul/cahier-de-laboratoire-electronique-la](https://scienceouverte.univ-lorraine.fr/donnees-de-la-recherche-ul/cahier-de-laboratoire-electronique-la-solution-elabftw/)solution-elabftw/

➢ Documentation eLabFTW :<https://doc.elabftw.net/>

➢ CNRS, Qualité en Recherche, *Bonnes pratiques de mise en place d'un cahier de laboratoire électronique - Guide pratique (2022)* : https://qualite-en[recherche.cnrs.fr/guide/](https://qualite-en-recherche.cnrs.fr/guide/)

### Besoin d'aide?

#### **Une seule adresse à retenir**

[donnees-recherche@univ-lorraine.fr](mailto:donnees-recherche@univ-lorraine.fr)